## **Javad Legacy**

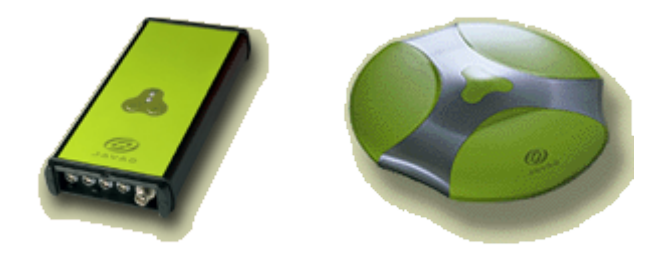

Le récepteur Javad Legacy a été choisi par nos collègues grecs en 2000 pour équiper leurs stations permanentes du Golfe de Corinthe. Une comparaison faite à l'époque avec le récepteur Ashtech Z12-CGRS nous avait amené à choisir ce même récepteur Legacy pour compléter le réseau Corinthe.

Aujourd'hui (en 2004) , l'existence du récepteur Ashtech Z-Xtrem, dont la sensibilité doit être équivalente à celle du Legacy pour un prix comparable, rendrait ce choix moins évident (mise à part l'intérêt d'avoir un réseau homogène), mais le matériel Javad présente toujours certains aspects intéressants.

## Qualités :

.Faible consommation (3W annoncés ; nous avons mesuré 200mA sous 12V).

.Matériel très compact (240x110x35 mm).

.La carte Europe E\_GGD\_2 possède des capteurs qui fournissent, lors de l'interrogation du récepteur, des informations de service intéressantes, comme la tension d'alimentation externe, les tensions analogiques et numériques sur la carte, la température de la carte, l'état de la connexion d'antenne.

.Notre modèle possède trois ports série:

port A: déchargement des données à 30 secondes une fois par jour.

Port B: récupération chaque seconde des données qui sont écrites sur le disque dur de l'ordinateur. Changement de fichier et conversion RINEX toutes les heures.

Port C: éventuellement transmission de correction pour du temps réel.

.Le logiciel d'interface pc (Windows), PC-CDU, a un mode de fonctionnement **serveur** : un ordinateur distant lançant PC-CDU en mode client peut communiquer avec le récepteur de façon transparente à partir du moment où il a une connexion avec l'ordinateur local.

.Le matériel est dans la plupart des cas bridé par logiciel, ce qui permet d'acheter à Topcon (qui a racheté Javad courant 2000) des options suplémentaires sans toucher à l'appareil. On peut parfaitement envisager d'ajouter l'option temps réel seulement pendant le mois où a lieu une campagne de mesures nécessitant du RTK. A noter l'existence du «Cinderella Day » (un mardi sur deux), jour où toutes les options possibles d'un récepteur Javad sont disponibles gratuitement.

.Il existe un document très complet sur le langage de commande du récepteur (GRIL: GPS Receiver Interface Language) qui est la bible du développeur. On y trouve en particulier le détail de la procédure de téléchargement des fichiers brut par protocole Xmodem, jusqu'au programme C de calcul de somme de contrôle pour vérifier l'intégrité des blocs transmis. Une application « maison » basée sur ces informations a exactement les mêmes performances que le programme commercial (testé sur le taux de retransmission de blocs).

Défauts (liste valable en 2002):

.Le logiciel commercial PC-CDU n'est absolument pas prévu pour nos applications statiques:

par défaut, le récepteur génère un seul fichier par acquisition. La version 1.00 ne permettait carrément pas de programmer la création d'un nouveau fichier au changement de jour. Les versions 2 et suivantes peuvent le faire. La notion de session n'est abordable que par le langage de commande.

Il n'existe aucune possibilité de programmer un déchargement automatique des données. L'opérateur doit lancer l'opération lui-même.

.Le nom des fichiers bruts comprend un numéro d'ordre sur 4 chiffres à côté du nom de site sur 4 caractères, ce qui ne permet pas de déterminer de quand date un fichier brut.

.Les fichiers correspondant à différentes sessions d'un même jour portent des lettres en fonction de l'heure de début de session (si la journée est découpée en deux sessions de 12 heures, le récepteur fournira des sessions a et l). S'il y a deux sessions débutant au sein de la même tranche horaire, les minutes sont ajoutée derrière la lettre, ce qui donne des noms de fichiers sur 10 caractères avant le point. Certains logiciels de traitement n'aiment pas du tout.

.Les informations concernant l'antenne ne sont pas contenues dans le récepteur mais dans un fichier de configuration du logiciel pccdu. En mode Real-Time logging, à chaque création de fichier, un événement changement de site est envoyé au récepteur pour provoquer l'enregistrement des paramètres d'antenne dans le fichier brut. Si un enregistrement a lieu simultanément dans la mémoire interne du récepteur, le fichier brut correspondant contiendra autant d'évènements changement de site qu'il y a eu de créations de fichier.

.Le support technique Topcon Positioning System en France découvrait le Legacy lorsque nous avons acheté nos récepteurs et n'étaient, à l'époque, d'aucun secours pour nos applications. L'information technique d'origine semble éparpillée entre les USA pour ce qui concerne le logiciel, et Moscou pour ce qui est du firmware.

Configuration du récepteur:

La seule bonne façon de configurer le récepteur (car il y en a plusieurs qui réagissent différemment suivant les cas de figure) est d'utiliser l'utilitaire Minterm qui définit ce qui passera lorsqu'on appuiera sur les boutons de mise en marche et/ou d'enregistrement sur l'appareil (menu Configuration\Receiver)

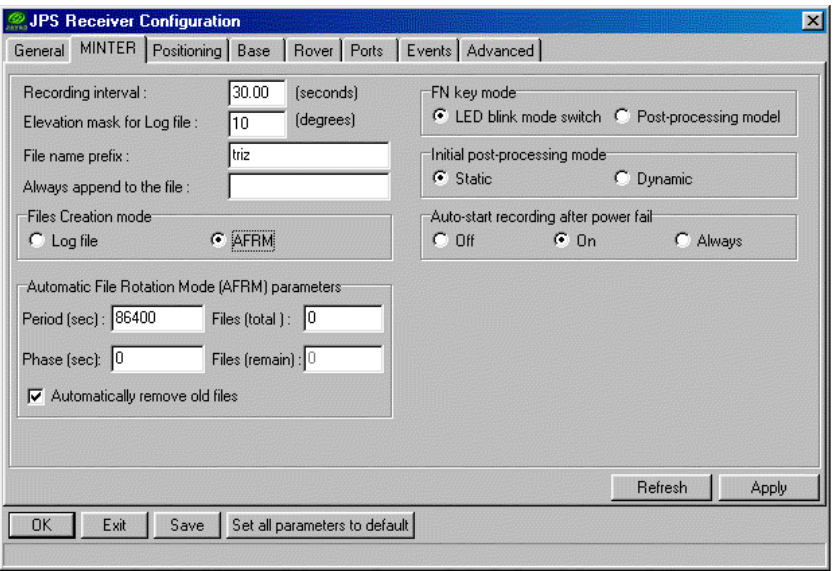

Olivier Charade - CNRS/IPGP-Département de sismologie - case 89 - 4, place Jussieu - 75252 Paris Cedex 5

Le plus important, en dehors d'indiquer que l'enregistrement se fait à la mise sous tension, est de mettre le récepteur en mode AFRM (Automatic File Rotation Mode). Cela veut simplement dire que, lorsque la mémoire interne est pleine, le fichier le plus ancien sera effacé pour faire de la place au nouveau fichier. Mais cela implique qu'il n'y a pas qu'un seul gros fichier pour tout le temps d'acquisition. Implicitement cette option déclenche un mode d'enregistrement par session de 24 heures (86400 secondes).

A noter que la version 1.00 de pc-cdu comporte un écran MinTerm plus rudimentaire sans l'option AFRM qui n'est accessible que par commande GRIL. Mais l'intérêt de cette version est d'être la seule version non limitée dans les options. Les versions sorties après le rachat par Topcon voient leur capacité à fonctionner en RealTime logging disparaître six mois après la parution de la version.

Le fichier pccdu.ini qu'on pourrait ne croire utile qu'au logiciel pccdu.exe est en fait également utilisé par le convertisseur RINEX jps2rin pour les informations sur l'antenne et les champs complémentaires de l'entête.

.../ [Site] SiteName=EYPA AntenaHeight=0.3 HeightType=0 Status=0 AntennaType=1 /…/ [JPS2RIN] RUN BY=O.CHARADE OBSERVER=AUTOMATIC AGENCY=IPGP ANT #=766 ANT TYPE=LegAnt COMMENT=watertank in Eypalion MARKER NAME=EYPA MARKER NUMBER= DeleteJPS=1 Application=c:\Javad\jps2rin.exe NoGPS=0  $NoGI$   $O=1$  $NoL1=0$  $NoL2=0$ Options=-R -D /… Si le convertisseur RINEX doit être utilisé seul, une ligne de commande typique est du type: C:\Javad\jps2rin –I *rawfile*.jps -R -D -P c:\javad\pccdu.ini R exclure les satellites Glonass D exclure les Doppler P spécifie le fichier pccdu.ini à utiliser L'aide s'obtient en tapant: jps2rin -h

Ce convertisseur génère des blancs en fin de ligne. Une compression/décompression des RINEX peut faire gagner de l'ordre de 4Mo sur 180Mo.

Un fichier brut dont l'enregistrement a été interrompu brutalement ne pourra pas être traduit avec ce convertisseur alors que seule la dernière « epoch » est inutilisable. La documentation

GRIL permet de décoder le fichier brut.

## Quelques commandes GRIL qui peuvent servir

set,/par/log/rot/sc/period,86400 le changement de fichier log se fera toutes les 86400 sec (24 heures) *valeur par défaut :3600*

set,/par/log/rot/sc/phase, 0 le changement de fichier aura lieu chaque fois que l'heure du récepteur en secondes modulo la période vaudra 0. La première époque après ce critère appartiendra au nouveau fichier (il est rare que la période d'échantillonnage permette de tomber pile sur la phase). Dans le cas présent, le fichier change tous les jours à 00 :00 (rappel : l'heure du récepteur en secondes s'obtient par: out,*target*,/jps/RT qui fournit un unsigned long).

*Valeur par défaut 0*

set,/par/log/rot/sc/count,0 nombre de fichiers log qui seront créés. *Valeur par défaut 0, ie nombre de fichier infini*

set,/par/log/rot/rmold on lorsque la valeur count est atteinte, on écrase le fichier le plus vieux (*valeur par défaut : off*)

set,/par/log/rot/force on provoque le changement de fichier log maintenant

set,/par/log/rot/mode on active les paramètres définis pour ce type de log (*valeur par défaut : off*)

create force la création d'un fichier log courant

print,/cur/log donne le nom du fichier log courant s'il y en a un

set,/par/button/auto,on si un enregistrement est en cours lors d'une coupure de courant, l'enregistrement reprendra à la mise sous tension.

remove,/msg/def/jps/DC supprime le Doppler C/A (gain de place sur le fichier brut) remove,/msg/def/jps/D1 supprime le Doppler P1

remove,/msg/def/jps/D2 supprime le Doppler P2

Ces modifications sont mémorisées par le récepteur après une remise sous tension. Pour rétablir des éléments du message (ou en ajouter de nouveau) : create,/msg/def/jps/DC

em,/cur/log,/msg/def:30 lance une acquisition à 30 sec dans le fichier log courant s'il existe (rien ne se passe s'il n'y a pas de fichier log actif)

dm,/cur/log stoppe l'acquisistion